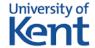

## **Access to Higher Education Subject Tasters**

Our subject taster materials are available via external Moodle which is a virtual learning environment (VLE) that we use extensively on the Access to HE programme. To download these activities please follow the instructions below.

- 1. Click this link: Access to Higher Education Diploma Subject Tasters
- 2. Read the Site Policy Agreement. Scroll to the bottom of the page and if you agree with the policy and wish to proceed click **Yes**
- You will see the Access to Higher Education Diploma Subject Tasters page. Click Continue
- 4. Under Is this your first time here? click: Create new account. Follow the instructions on screen to create your own username and password.
- 5. You will receive a confirmation email containing a link. Click on this link and then click **Confirm**.
- 6. You should now be able to access the subject tasters.
- 7. You may see the **New messaging interface** box. Click **End tour**

If you have any queries or concerns please raise them during your interview or email <a href="mailto:adultlearning@kent.ac.uk">adultlearning@kent.ac.uk</a> .